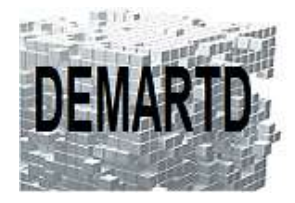

DEMARTD 24 boucle de la colonne de MERTEN 57360 AMNEVILLE Tél. 07 82 75 14 60 ddemartinho@gmail.com

# *REVIT LT*

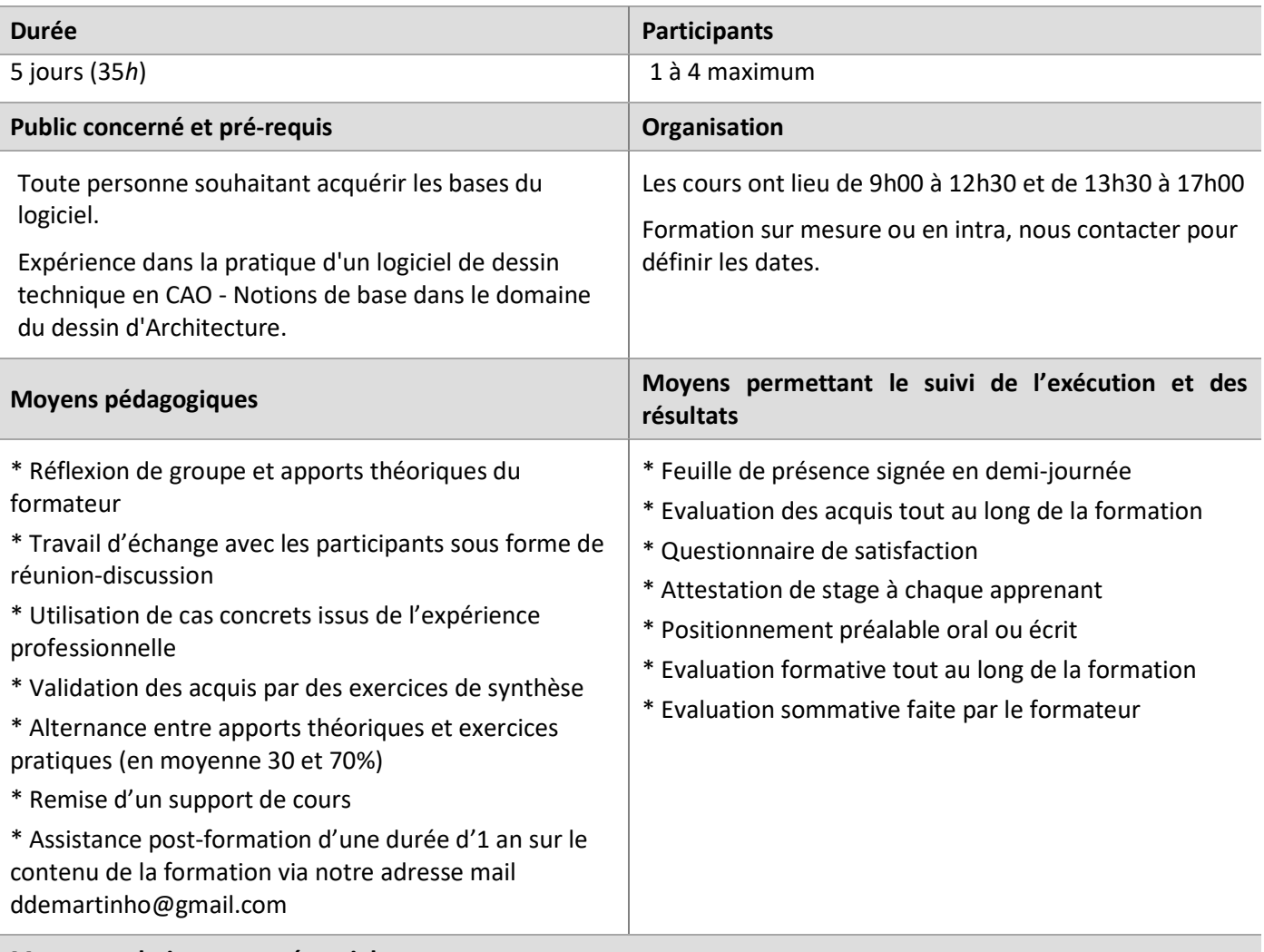

# **Moyens techniques en présentiel**

Accueil des stagiaires dans une salle dédiée à la formation, équipée d'ordinateurs, d'un vidéoprojecteur et d'un tableau blanc.

# **Moyens techniques des classes à distance**

A l'aide d'un logiciel comme Teams, Zoom… un micro et éventuellement une caméra pour l'apprenant, suivez une formation en temps réel et entièrement à distance. Lors de la classe en ligne, les apprenants interagissent et communiquent entre eux et avec le formateur.

Les formations en distanciel sont organisées en Inter-Entreprise comme en Intra-Entreprise. L'accès à l'environnement d'apprentissage (support de cours) ainsi qu'aux preuves de suivi et d'assiduité (émargement, évaluation) est assuré.

Les participants recevront une convocation avec lien de connexion.

Pour toute question avant et pendant le parcours, une assistance technique et pédagogique est à disposition auprès de notre équipe, par téléphone au 07 82 75 14 60 ou par mail à ddemartinho@gmail.com

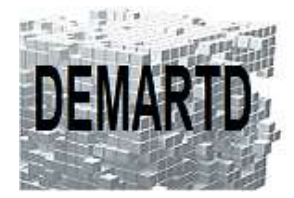

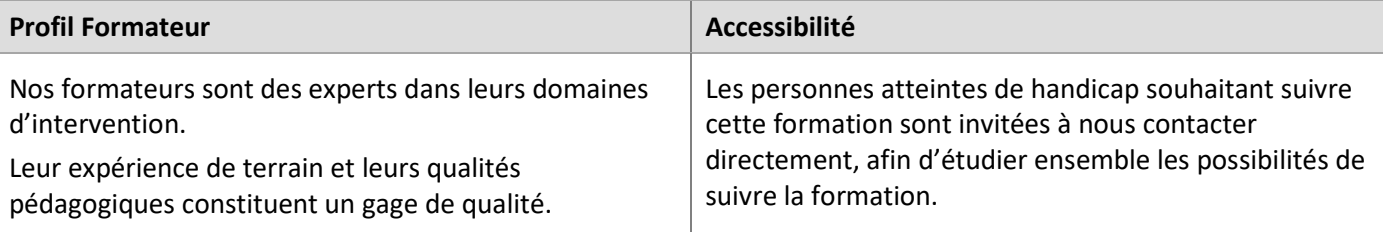

# **Objectifs pédagogiques**

- o *Maîtriser les fonctionnalités de base et les principaux concepts de REVIT LT.*
- o *Savoir concevoir un projet complet dans Revit LT en Architecture.*

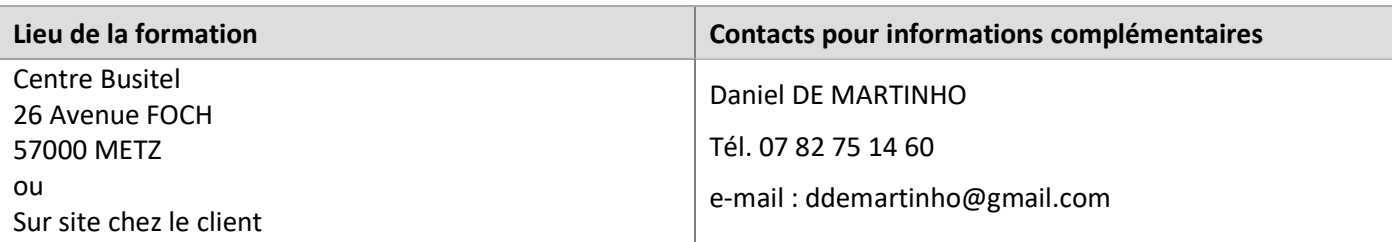

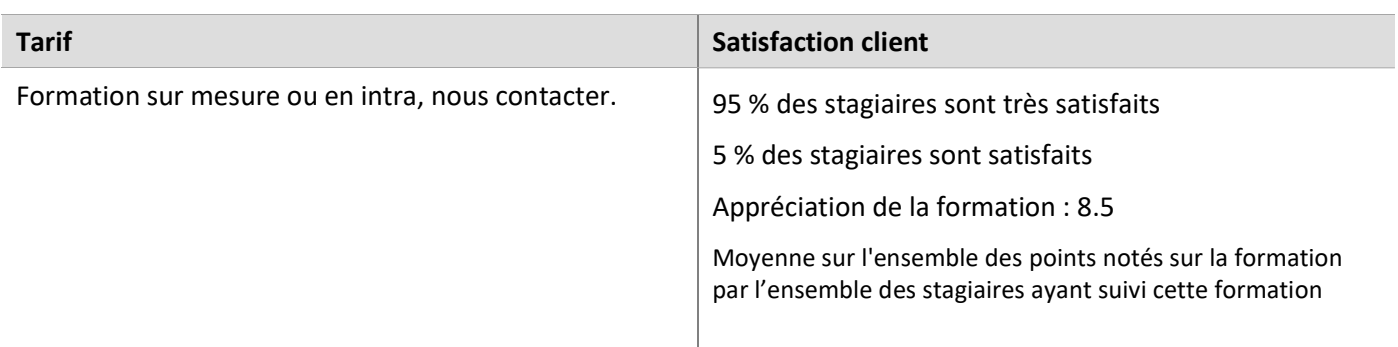

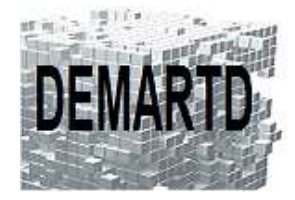

# **Programme**

#### *JOUR 1*

#### **L'interface**

- Les zooms, panoramiques, rotation de vues 3D, le disque de navigation et le viewcube
- La barre d'outils rapide et la personnalisation, le ruban, la barre d'options, la barre de contrôle d'affichage
- L'explorateur de projet, naviguer dans les vues du projet
- Méthodes de sélection des objets, masquages et isolements temporaire

#### **Les cotes temporaires**

- Concepts, modifier la valeur dimensionnelle, contrôle des poignées
- Utiliser les cotes temporaires avec plusieurs objets sélectionnés

#### **Le système**

- Les plans de référence, se placer sur un plan de référence, afficher un plan de référence.
- Création de vues d'élévation liées au géoréférencement du projet
- Créer ou supprimer des niveaux selon les exigences du projet

#### *JOUR 2*

## **Import de plans numérisés en fond de plan**

- Importer un plan de cadastre numérisé
- Import de plans de géomètre au format dwg ou fichier de points
- Importer un plan 2D ET/ou 3D de géomètre au format dwg
- Orienter et placer le dessin dans l'espace de travail

#### **Création des murs**

• Créer des murs, choisir la justification et la hauteur, créer des types de murs, gérer les intersections, les matériaux et la représentation des murs, les outils d'esquisse, méthode de saisie, contrôle des unités du projet

#### **Insertion des ouvrants, ouvertures, portes, fenêtres, portes fenêtres**

- Insérer des portes, fenêtres, portes fenêtres et baies libres
- Accéder aux éléments de la bibliothèque
- Créer et modifier le type d'ouvertures

#### *JOUR 3*

#### **Création de coupes**

• Créer des vues en coupe, créer des coupes en « Baïonnette »

#### **Les outils de modification**

• Déplacer, copier, rotation, échelle, ajuster, scinder, aligner

#### **Création des sols**

• Créer des sols par tracé de contours, créer des sols inclinés, modifier la forme de la surface des sols

#### **Création des plafonds**

#### **Création de toits**

• Créer des toits par tracé du contour, créer des rives, sous pente de toit, créer des chiens assis

#### **Nomenclatures**

• Créer des nomenclatures de quantités, créer des nomenclatures de matériaux.

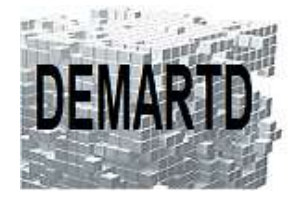

#### *JOUR 4*

#### **Création du terrain**

• Créer le terrain naturel à partir du plan de géomètre 3D, à partir d'un fichier de point, créer un terrassement, créer les limites de propriété, créer des sous-régions

#### **Création de poteaux et poutres**

#### **Création d'escalier**

• Créer des escaliers droits, ¼ tournants, à retour complet, circulaires, balancés

#### **Création de rampe d'accès**

**Création de garde-corps** 

#### **Copie d'éléments de projet**

#### **Calcul des surfaces de pièces**

- Créer des pièces, créer des tableaux de surface.
- Affecter de données aux pièces.
- Créer des thématiques de couleurs et légendes automatiques.

# *JOUR 5*

### **Créer des vues à annoter et imprimer**

- Créer des vues de détail.
- Créer des vues à coter et commandes de cotation.
- Insérer des étiquettes de portes, de fenêtres, d'élévation en plan et en coupe.

#### **Mise en page des vues dans une feuille avec cartouche**

- Préparer les vues à placer dans les feuilles.
- Régler l'affichage des éléments à imprimer, cadrage de la zone à imprimer.
- Afficher les ombres portées, définir la position du soleil.
- Créer des vues en perspective.
- Créer des feuilles.
- Renseigner les informations contenues dans les cartouches.
- Placer des vues dans les feuilles et les aligner les unes aux autres.

#### **Imprimer des feuilles et/ou des vues**

- Contrôler l'imprimante et les options.
- Imprimer des vues et/ou des feuilles par lots.

#### **Notions de création de famille**

- Propriétés des Plans de référence.
- Créer de paramètres dimensionnels, de visibilité, de matériau.